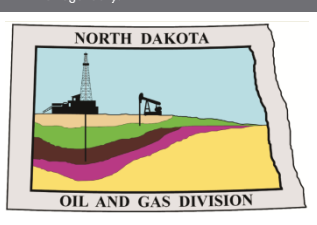

**Mineral Resources** 

Dakota

**North Dakota Department of Mineral Resources -Oil and Gas Division:** 

# **NorthSTAR NEWSLETTER**

News, updates, and more on the RBDMS system upgrades.

#### **Is there a new XML format available?**

Release 3 is scheduled at this time for a May 2021 release. Training and tools are being put together and will be provided in the next newsletters more specific to the release.

Several have asked if there is a new XLM format available – here is the information we have right now:

- An XML file will be the uploaded into NorthSTAR. The file you upload may contain any number of different report types in any amount.
- There will be some reports handled by submitting them through the "Upload Test Results" online form in NorthSTAR, and not via the XML Upload. These will be communicated soon.
- Excel templates will be provided for each Form Type that will be reported via the XML Upload.
- Forms will no longer be referred to by number but by name. (Example: *Form 5* will now be called the *Oil Report*.)
- XML Schema & Excel Templates will be available soon.

#### **Contents**

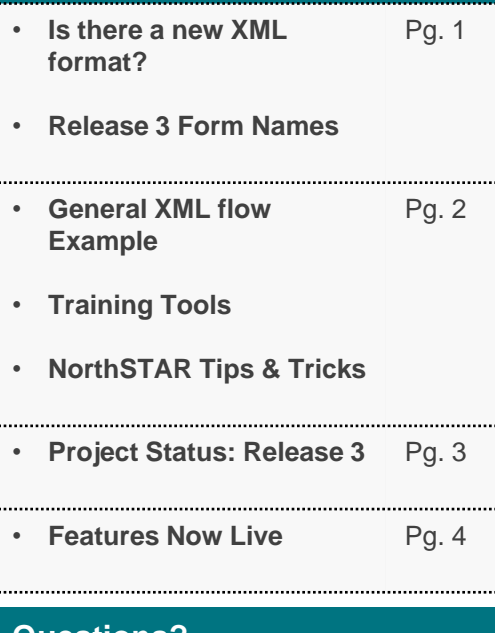

#### **Questions?**

**Submit a Question - [Click Here](https://www.dmr.nd.gov/oilgas/northstar/support.asp)** 

**Phone -** 701.328.8020

### **Release 3 Features: Anticipated May 2021**

NorthSTAR Release 3 is scheduled to arrive Spring 2021. Operators should be aware that several existing production forms will be moved to NorthSTAR including:

- Form 5 Oil Report
- Form 5B Gas Report
- Form 5P Treating Plant Report
- Form 5 SWD Skim Report
- Form 8 Authorization to Purchase and Transport Oil Form 17A Enhanced Recovery Source Report
- Form 10 Oil Purchaser Report
- Form 12 Gas Processing Plant Report
- Form 12A Gas Processing Plant Receipts
- Form 16 Disposal Report
- Form 17 Enhanced Recovery Report
- 

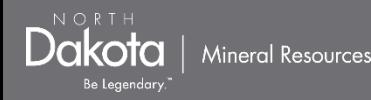

## **General XML Flow:**

Below is a general example of the flow of submitting an XML file into NorthSTAR. This is subject to change as we continue to build out Release 3.

- 1. Upload one XML file.
	- One XML file can contain multiple reports, including multiple Report Types
- 2. File upload will be validated (XSD Validation). All errors will be visible to the submitter.
	- Each Report Type can have a status of Pass, Warning or Fail.
		- Pass will be submitted into the system.
		- Warning will be submitted into the system. Feedback will be provided. The submitter can choose to continue and submit the file or they can go back and upload a corrected XML file and do the initial validation again.
		- Fail will not be submitted into the system. Feedback will be provided. The submitter can choose to continue and submit the file or they can go back and upload a corrected XML file and do the initial validation again.
			- One "failed" Report Type will not impact the acceptance of other Report Types which received a "pass" or "warning".
- 3. After validation, final is submitted. All Report Types with a "pass" or "warning" status are tested by business rules. (Example: Is the Submitter the Operator of the facility?)
- 4. A final results "report" will be available for viewing to see what was fully accepted into the system and what was not - including reasons for not accepting if available.

# **Webinars & Training Available**

Training Materials for NorthSTAR are located on the NorthSTAR information page: **<https://www.dmr.nd.gov/oilgas/northstar.asp>**

#### **The training page includes:**

- **[Frequently Asked Questions](https://www.dmr.nd.gov/oilgas/northstar/faq.asp)**
	- **[Training Videos](https://www.dmr.nd.gov/oilgas/northstar/training.asp)**
	- **[User Training Manuals](https://www.dmr.nd.gov/oilgas/northstar/training.asp)**

If there is a piece of training needed, submit the request to the NorthSTAR questions page and we will work on making additional training materials available.

# **NorthSTAR Tips & Tricks**

- DO include, *if available,* the NDIC File Number for the well in the description on the form information tab. This makes it much simpler for searching!
- DO OPEN YOUR APPROVED, RETURNED, DECLINED FORMS! There will be notes on your form indicating amendments, stipulations, and more. If you form says "Approved" you may be missing that there are stipulations still included in that approval. Don't forget to open and review your forms.

**Page 2 of 4**

## **NorthSTAR Project Schedule: Release 3**

Dakota .

Mineral Resources

The below schedule is subject to change.

#### **IN PROGRESS Release 3 (R3) LIVE: Release 1 Build:** October 2018 – September 2019 January 2020 – May 2021 **LIVE: Release 2 Build:** June 2019 – January 2020 Production **Facilities** Inspections (Internal) **IN PROGRESS: Release 3 Build:** January 2020 – May 2021 Hearings and Dockets (Internal) ◆ In Progress **Release 3 Overview Production** ◆ **IN PROGRESS** • Operators will be able to submit, review, and maintain their production, injection, disposal, purchaser and transporter details, and treating plant data. **Facilities** ◆ **IN PROGRESS** • Create, review, maintain, and/or monitor facility information. **Inspections** ◆ **IN PROGRESS (Internal Use)** • Oil and Gas Division inspectors will be able to utilize NorthSTAR in the field for creating, processing, and monitoring inspection of wells in ND. The system will also allow them easier ability to generate letters to operators related to those inspections. • Create, maintain or monitor compliance records **Hearing and Dockets** ◆ **IN PROGRESS (Primarily Internal Use)** • Oil and Gas Division staff will be able to utilize NorthSTAR to create case and hearing data as well as monitor the status of all cases and hearings taking place. **Data Tier**  ◆ **IN PROGRESS** *This tool will collect data out of NorthSTAR and be available for operators and other users to*

*view and create their own custom reports. Data Tier will be a new functionality which will fall outside of NorthSTAR that external entities can purchase access to. More information to come.*

**Page 3 of 4**

**NorthSTAR Features Now LIVE**

 $\overline{\text{Dakota}}$  | Mineral Resources

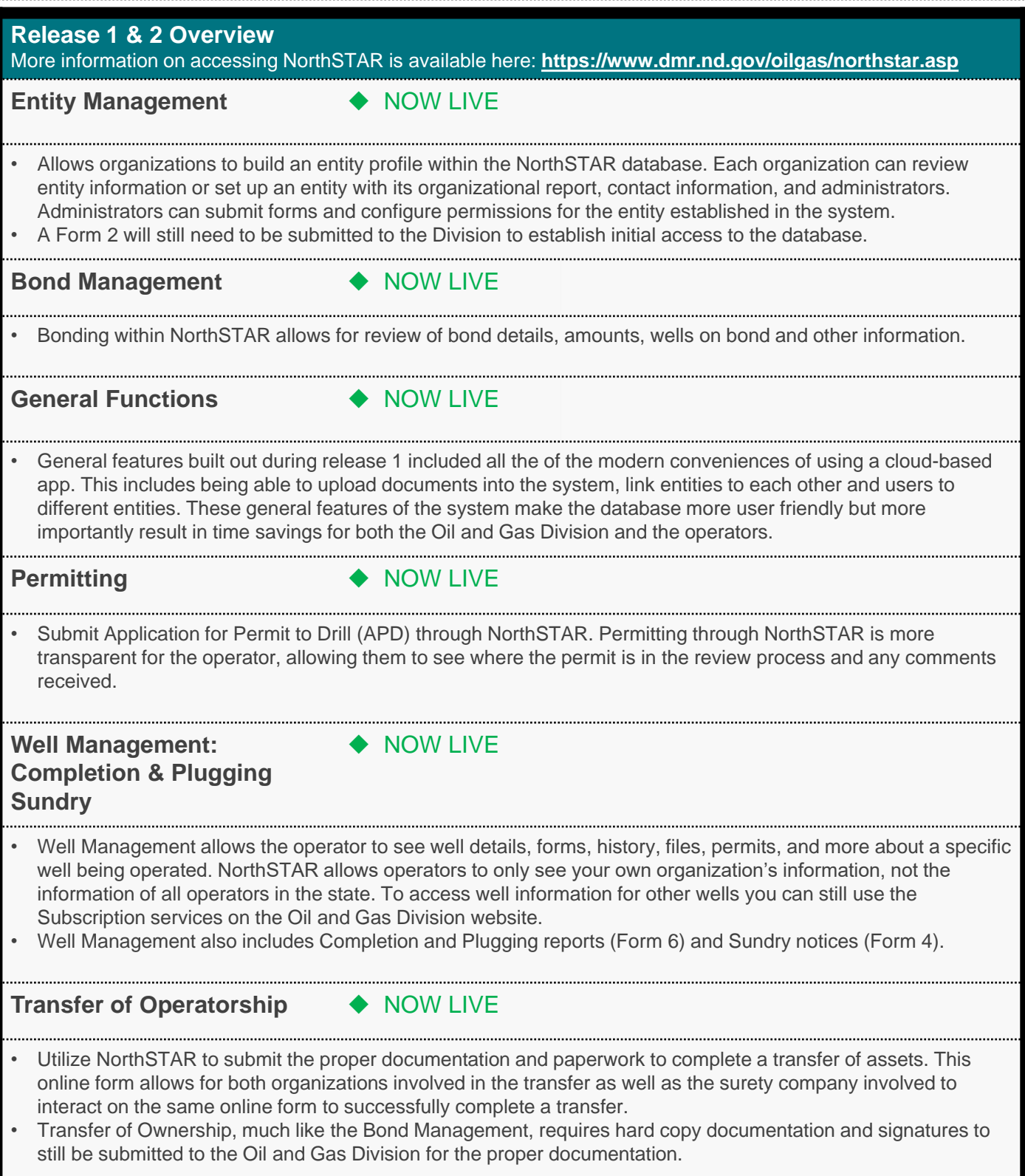